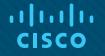

### Module 5: ACLs for IPv4 Configuration

**Instructor Materials** 

Enterprise Networking, Security, and Automation v7.0 (ENSA)

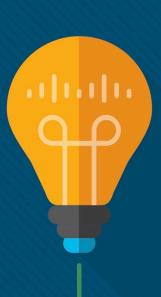

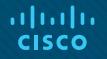

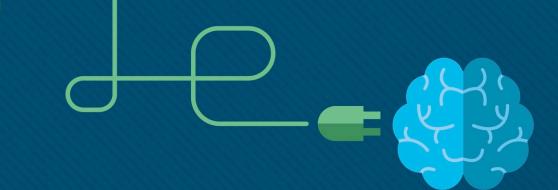

### Module 5: ACLs for IPv4 Configuration

Enterprise Networking, Security, and Automation v7.0 (ENSA)

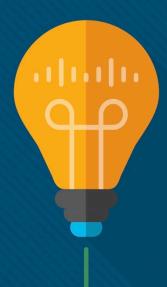

#### **Module Objectives**

Module Title: ACLs for IPv4 Configuration

Module Objective: Implement IPv4 ACLs to filter traffic and secure administrative access.

| Topic Title                               | Topic Objective                                                                      |
|-------------------------------------------|--------------------------------------------------------------------------------------|
| Configure Standard IPv4 ACLs              | Configure standard IPv4 ACLs to filter traffic to meet networking requirements.      |
| Modify IPv4 ACLs                          | Use sequence numbers to edit existing standard IPv4 ACLs.                            |
| Secure VTY Ports with a Standard IPv4 ACL | Configure a standard ACL to secure VTY access.                                       |
| Configure Extended IPv4 ACLs              | Configure extended IPv4 ACLs to filter traffic according to networking requirements. |

# 5.1 Configure Standard IPv4 ACLs

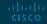

### Configure Standard IPv4 ACLs Create an ACL

All access control lists (ACLs) must be planned. When configuring a complex ACL, it is suggested that you:

- Use a text editor and write out the specifics of the policy to be implemented.
- Add the IOS configuration commands to accomplish those tasks.
- Include remarks to document the ACL.
- Copy and paste the commands onto the device.
- Always thoroughly test an ACL to ensure that it correctly applies the desired policy.

#### Configure Standard IPv4 ACLs Numbered Standard IPv4 ACL Syntax

To create a numbered standard ACL, use the **access-list** command.

Router(config)# access-list access-list-number {deny | permit | remark text} source [source-wildcard]
[log]

| Parameter          | Description                                                                     |
|--------------------|---------------------------------------------------------------------------------|
| access-list-number | Number range is 1 to 99 or 1300 to 1999                                         |
| deny               | Denies access if the condition is matched                                       |
| permit             | Permits access if the condition is matched                                      |
| remark text        | (Optional) text entry for documentation purposes                                |
| source             | Identifies the source network or host address to filter                         |
| source-wildcard    | (Optional) 32-bit wildcard mask that is applied to the source                   |
| log                | (Optional) Generates and sends an informational message when the ACE is matched |

Note: Use the **no access-list** access-list-number global configuration command to remove a numbered standard ACL.

#### Configure Standard IPv4 ACLs Named Standard IPv4 ACL Syntax

To create a named standard ACL, use the **ip access-list standard** command.

- ACL names are alphanumeric, case sensitive, and must be unique.
- Capitalizing ACL names is not required but makes them stand out when viewing the running-config output.

| Router(config)# i                             | <pre>p access-list standard access-list-name</pre> |  |
|-----------------------------------------------|----------------------------------------------------|--|
| R1(config)# ip access-list standard NO-ACCESS |                                                    |  |
| R1(config-std-nacl)# ?                        |                                                    |  |
| Standard Access List configuration commands:  |                                                    |  |
| <1-2147483647>                                | Sequence Number                                    |  |
| default                                       | Set a command to its defaults                      |  |
| deny                                          | Specify packets to reject                          |  |
| exit                                          | Exit from access-list configuration mode           |  |
| no                                            | Negate a command or set its defaults               |  |
| permit                                        | Specify packets to forward                         |  |
| remark                                        | Access list entry comment                          |  |
| R1(config-std-nac                             | 1)#                                                |  |

#### Configure Standard IPv4 ACLs Apply a Standard IPv4 ACL

After a standard IPv4 ACL is configured, it must be linked to an interface or feature.

- The **ip access-group** command is used to bind a numbered or named standard IPv4 ACL to an interface.
- To remove an ACL from an interface, first enter the **no ip access-group** interface configuration command.

Router(config-if) # ip access-group {access-list-number | access-list-name} {in | out}

# Configure Standard IPv4 ACLs Numbered Standard ACL Example

The example ACL R1(config)# access-list 10 remark ACE permits ONLY host 192.168.10.10 to the internet permits traffic R1(config)# access-list 10 permit host 192.168.10.10 R1(config)# do show access-lists from host Standard TP access list 10 192.168.10.10 10 permit 192.168.10.10 and all hosts on R1(config)# the R1(config)# access-list 10 remark ACE permits all host in LAN 2 192 168 20 0/24 R1(config)# access-list 10 permit 192.168.20.0 0.0.0.255 R1(config)# do show access-lists network out Standard IP access list 10 interface serial 10 permit 192.168.10.10 0/1/0 on router 20 permit 192.168.20.0, wildcard bits 0.0.0.255 R1. R1(config)# R1(config)# interface Serial 0/1/0 R1(config-if)# ip access-group 10 out R1(config-if)# end R1#

#### Configure Standard IPv4 ACLs Numbered Standard ACL Example (Cont.)

- Use the **show running-config** command to review the ACL in the configuration.
- Use the **show ip interface** command to verify the ACL is applied to the interface.

```
R1# show run | section access-list
access-list 10 remark ACE permits host 192.168.10.10
access-list 10 permit 192.168.10.10
access-list 10 remark ACE permits all host in LAN 2
access-list 10 permit 192.168.20.0 0.0.0.255
R1#
```

```
R1# show ip int Serial 0/1/0 | include access list
Outgoing Common access list is not set
Outgoing access list is 10
Inbound Common access list is not set
Inbound access list is not set
R1#
```

# Configure Standard IPv4 ACLs Named Standard ACL Example

The example ACL permits traffic from host 192.168.10.10 and all hosts on the 192.168.20.0/24 network out interface serial 0/1/0 on router R1.

```
R1(config)# no access-list 10
R1(config)# ip access-list standard PERMIT-ACCESS
R1(config-std-nacl)# remark ACE permits host 192.168.10.10
R1(config-std-nacl)# permit host 192.168.10.10
R1(config-std-nacl)# remark ACE permits host 192.168.10.10
R1(config-std-nacl)# permit host 192.168.10.10
```

```
R1(config-std-nacl)# remark ACE permits all hosts in LAN 2
```

R1(config-std-nacl)# permit 192.168.20.0 0.0.0.255

R1(config-std-nacl)# exit

R1(config)#

R1(config)# interface Serial 0/1/0 R1(config-if)# ip access-group PERMIT-ACCESS out R1(config-if)# end

R1#

#### Configure Standard IPv4 ACLs Named Standard ACL Example (Cont.)

- Use the **show access-list** command to review the ACL in the configuration.
- Use the **show ip interface** command to verify the ACL is applied to the interface.

```
R1# show access-lists
Standard IP access list PERMIT-ACCESS
    10 permit 192.168.10.10
    20 permit 192.168.20.0, wildcard bits 0.0.0.255
R1# show run | section ip access-list
ip access-list standard PERMIT-ACCESS
 remark ACE permits host 192.168.10.10
 permit 192.168.10.10
 remark ACE permits all hosts in LAN 2
 permit 192.168.20.0 0.0.0.255
R1#
R1# show ip int Serial 0/1/0 | include access list
  Outgoing Common access list is not set
  Outgoing access list is PERMIT-ACCESS
  Inbound Common access list is not set
  Inbound access list is not set
R1#
```

# 5.2 Modify IPv4 ACLs

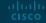

#### Modify IPv4 ACLs Two Methods to Modify an ACL

After an ACL is configured, it may need to be modified. ACLs with multiple ACEs can be complex to configure. Sometimes the configured ACE does not yield the expected behaviors.

There are two methods to use when modifying an ACL:

- Use a text editor.
- Use sequence numbers.

#### Modify IPv4 ACLs Text Editor Method

ACLs with multiple ACEs should be created in a text editor. This allows you to plan the required ACEs, create the ACL, and then paste it into the router interface. It also simplifies the tasks to edit and fix an ACL.

To correct an error in an ACL:

- Copy the ACL from the running configuration and paste it into the text editor.
- Make the necessary edits or changes.
- Remove the previously configured ACL on the router.
- Copy and paste the edited ACL back to the router.

| R1# show run   section access-list                      |
|---------------------------------------------------------|
| access-list 1 deny 19.168.10.10                         |
| access-list 1 permit 192.168.10.0 0.0.0.255             |
| R1#                                                     |
|                                                         |
| R1(config)# <b>no access-list 1</b>                     |
| R1(config)#                                             |
| R1(config)# access-list 1 deny 192.168.10.10            |
| R1(config)# access-list 1 permit 192.168.10.0 0.0.0.255 |
| R1(config)#                                             |

#### Modify IPv4 ACLs Sequence Number Method

An ACL ACE can be deleted or added using the ACL sequence numbers.

- Use the **ip access-list standard** command to edit an ACL.
- Statements cannot be overwritten using an existing sequence number. The current statement must be deleted first with the **no 10** command. Then the correct ACE can be added using sequence number.

```
R1# show access-lists
Standard IP access list 1
    10 deny    19.168.10.10
    20 permit 192.168.10.0, wildcard bits 0.0.0.255
R1#
```

| R1# conf t                                      |  |
|-------------------------------------------------|--|
| R1(config)# ip access-list standard 1           |  |
| R1(config-std-nacl)# <b>no 10</b>               |  |
| R1(config-std-nacl)# 10 deny host 192.168.10.10 |  |
| R1(config-std-nacl)# end                        |  |
| R1# show access-lists                           |  |
| Standard IP access list 1                       |  |
| 10 deny 192.168.10.10                           |  |
| 20 permit 192.168.10.0, wildcard bits 0.0.0.255 |  |
| R1#                                             |  |

#### Modify IPv4 ACLs Modify a Named ACL Example

Named ACLs can also use sequence numbers to delete and add ACEs. In the example an ACE is added to deny hosts 192.168.10.5.

```
R1# show access-lists
Standard IP access list NO-ACCESS
    10 deny 192.168.10.10
    20 permit 192.168.10.0, wildcard bits 0.0.0.255
R1# configure terminal
R1(config)# ip access-list standard NO-ACCESS
R1(config-std-nacl)# 15 deny 192.168.10.5
R1(config-std-nacl)# end
R1#
R1# show access-lists
Standard IP access list NO-ACCESS
    15 deny
              192.168.10.5
    10 deny 192.168.10.10
    20 permit 192.168.10.0, wildcard bits 0.0.0.255
R1#
```

#### Modify IPv4 ACLs ACL Statistics

The **show access-lists** command in the example shows statistics for each statement that has been matched.

- The deny ACE has been matched 20 times and the permit ACE has been matched 64 times.
- Note that the implied deny any statement does not display any statistics. To track how many implicit denied packets have been matched, you must manually configure the **deny any** command.
- Use the clear access-list counters command to clear the ACL statistics.

```
R1# show access-lists
Standard IP access list NO-ACCESS
    10 deny 192.168.10.10 (20 matches)
    20 permit 192.168.10.0, wildcard bits 0.0.0.255 (64 matches)
R1# clear access-list counters NO-ACCESS
R1# show access-lists
Standard IP access list NO-ACCESS
    10 deny 192.168.10.10
    20 permit 192.168.10.0, wildcard bits 0.0.0.255
R1#
```

# 5.3 Secure VTY Ports with a Standard IPv4 ACL

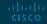

#### Secure VTY Ports with a Standard IPv4 ACL The access-class Command

A standard ACL can secure remote administrative access to a device using the vty lines by implementing the following two steps:

- Create an ACL to identify which administrative hosts should be allowed remote access.
- Apply the ACL to incoming traffic on the vty lines.

R1(config-line)# access-class {access-list-number | access-list-name} { in | out }

#### Secure VTY Ports with a Standard IPv4 ACL Secure VTY Access Example

This example demonstrates how to configure an ACL to filter vty traffic.

- First, a local database entry for a user **ADMIN** and password **class** is configured.
- The vty lines on R1 are configured to use the local database for authentication, permit SSH traffic, and use the ADMIN-HOST ACL to restrict traffic.

R1(config)# username ADMIN secret class R1(config)# ip access-list standard ADMIN-HOST R1(config-std-nacl)# remark This ACL secures incoming vty lines R1(config-std-nacl)# permit 192.168.10.10 R1(config-std-nacl)# deny any R1(config-std-nacl)# exit R1(config)# line vty 0 4 R1(config)# line vty 0 4 R1(config-line)# login local R1(config-line)# transport input telnet R1(config-line)# access-class ADMIN-HOST in R1(config-line)# end R1#

# Secure VTY Ports with a Standard IPv4 ACL Verify the VTY Port is Secured

After an ACL to restrict access to the vty lines is configured, it is important to verify it works as expected.

To verify the ACL statistics, issue the **show access-lists** command.

- The match in the permit line of the output is a result of a successful SSH connection by host with IP address 192.168.10.10.
- The match in the deny statement is due to the failed attempt to create a SSH connection from a device on another network.

```
R1#
Oct 9 15:11:19.544: %SEC_LOGIN-5-LOGIN_SUCCESS: Login Success [user: admin] [Source: 192.168.10.10]
[localport: 23] at 15:11:19 UTC Wed Oct 9 2019
R1# show access-lists
Standard IP access list ADMIN-HOST
    10 permit 192.168.10.10 (2 matches)
    20 deny any (2 matches)
R1#
```

# 5.4 Configure Extended IPv4 ACLs

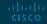

# Configure Extended IPv4 ACLs Extended ACLs

Extended ACLs provide a greater degree of control. They can filter on source address, destination address, protocol (i.e., IP, TCP, UDP, ICMP), and port number.

Extended ACLs can be created as:

- Numbered Extended ACL Created using the access-list access-list-number global configuration command.
- Named Extended ACL Created using the ip access-list extended access-listname.

#### Configure Extended IPv4 ACLs Protocols and Ports

Extended ACLs can filter on internet protocols and ports. Use the ? to get help when entering a complex ACE. The four highlighted protocols are the most popular options.

#### **Protocol Options**

| ess-list 100 permit ?                    |  |
|------------------------------------------|--|
| An IP protocol number                    |  |
| Authentication Header Protocol           |  |
| dvmrp                                    |  |
| Cisco's EIGRP routing protocol           |  |
| Encapsulation Security Payload           |  |
| Cisco's GRE tunneling                    |  |
| Internet Control Message Protocol        |  |
| Internet Gateway Message Protocol        |  |
| Any Internet Protocol                    |  |
| IP in IP tunneling                       |  |
| KA9Q NOS compatible IP over IP tunneling |  |
| Service object group                     |  |
| OSPF routing protocol                    |  |
| Payload Compression Protocol             |  |
| Protocol Independent Multicast           |  |
| Transmission Control Protocol            |  |
| User Datagram Protocol                   |  |
| R1(config)# access-list 100 permit       |  |
|                                          |  |

#### Configure Extended IPv4 ACLs **Protocols and Ports (Cont.)**

Selecting a protocol influences port options. Many TCP port options are available, as shown in the output.

| R1(config)# ac | cess-list 100 permit tcp any any eq ? |
|----------------|---------------------------------------|
| <0-65535>      | Port number                           |
| bgp            | Border Gateway Protocol (179)         |
| chargen        | Character generator (19)              |
| cmd            | Remote commands (rcmd, 514)           |
| daytime        | Daytime (13)                          |
| discard        | Discard (9)                           |
| domain         | Domain Name Service (53)              |
| echo           | Echo (7)                              |
| exec           | Exec (rsh, 512)                       |
| finger         | Finger (79)                           |
| ftp            | File Transfer Protocol (21)           |
| ftp-data       | FTP data connections (20)             |
| gopher         | Gopher (70)                           |
| hostname       | NIC hostname server (101)             |
| ident          | Ident Protocol (113)                  |
| irc            | Internet Relay Chat (194)             |
| klogin         | Kerberos login (543)                  |
| kshell         | Kerberos shell (544)                  |
| login          | Login (rlogin, 513)                   |
| lpd            | Printer service (515)                 |
| msrpc          | MS Remote Procedure Call (135)        |
| nntp           | Network News Transport Protocol (119) |
| onep-plain     | Onep Cleartext (15001)                |
| onep-tls       | Onep TLS (15002)                      |
| pim-auto-rp    | PIM Auto-RP (496)                     |
| pop2           | Post Office Protocol v2 (109)         |
| рор3           | Post Office Protocol v3 (110)         |
| smtp           | Simple Mail Transport Protocol (25)   |
| sunrpc         | Sun Remote Procedure Call (111)       |
| syslog         | Syslog (514)                          |
| tacacs         | TAC Access Control System (49)        |
| talk           | Talk (517)                            |
| telnet         | Telnet (23)                           |
| time           | Time (37)                             |
| uucp           | Unix-to-Unix Copy Program (540)       |
| whois          | Nicname (43)                          |
| WWW            | World Wide Web (HTTP, 80)             |

#### Configure Extended IPv4 ACLs **Protocols and Port Numbers Configuration Examples**

Extended ACLs can filter on different port number and port name options.

This example configures an extended ACL 100 to filter HTTP traffic. The first ACE uses the **www** port name. The second ACE uses the port number **80**. Both ACEs achieve exactly the same result.

```
R1(config)# access-list 100 permit tcp any any eq www
!or...
R1(config)# access-list 100 permit tcp any any eq 80
```

Configuring the port number is required when there is not a specific protocol name listed such as SSH (port number 22) or an HTTPS (port number 443), as shown in the next example.

R1(config)# access-list 100 permit tcp any any eq 22
R1(config)# access-list 100 permit tcp any any eq 443
R1(config)#

#### Configure Extended IPv4 ACLs Apply a Numbered Extended IPv4 ACL

In this example, the ACL permits both HTTP and HTTPS traffic from the 192.168.10.0 network to go to any destination.

Extended ACLs can be applied in various locations. However, they are commonly applied close to the source. Here ACL 110 is applied inbound on the R1 G0/0/0 interface.

R1(config)# access-list 110 permit tcp 192.168.10.0 0.0.0.255 any eq www
R1(config)# access-list 110 permit tcp 192.168.10.0 0.0.0.255 any eq 443
R1(config)# interface g0/0/0
R1(config-if)# ip access-group 110 in
R1(config-if)# exit
R1(config)#

#### Configure Extended IPv4 ACLs TCP Established Extended ACL

ACL can also perform **basic stateful firewall services** using the TCP **established** keyword.

- The **established** keyword enables inside traffic to exit the inside private network and permits the returning reply traffic to enter the inside private network.
- TCP traffic generated by an outside host and attempting to communicate with an inside host is denied.

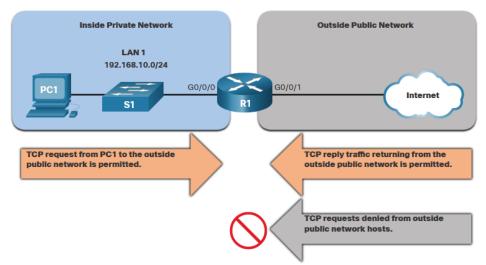

#### Configure Extended IPv4 ACLs TCP Established Extended ACL (Cont.)

- ACL 120 is configured to only permit returning web traffic to the inside hosts. The ACL is then applied outbound on the R1 G0/0/0 interface.
- The **show access-lists** command shows that inside hosts are accessing the secure web resources from the internet.

**Note**: A match occurs if the returning TCP segment has the ACK or reset (RST) flag bits set, indicating that the packet belongs to an existing connection.

```
R1(config)# access-list 120 permit tcp any 192.168.10.0 0.0.0.255 established
R1(config)# interface g0/0/0
R1(config-if)# ip access-group 120 out
R1(config-if)# end
R1# show access-lists
Extended IP access list 110
    10 permit tcp 192.168.10.0 0.0.0.255 any eq www
    20 permit tcp 192.168.10.0 0.0.0.255 any eq 443 (657 matches)
Extended IP access list 120
    10 permit tcp any 192.168.10.0 0.0.0.255 established (1166 matches)
R1#
```

#### Configure Extended IPv4 ACLs Named Extended IPv4 ACL Syntax

Naming an ACL makes it easier to understand its function. To create a named extended ACL, use the **ip access-list extended** configuration command.

In the example, a named extended ACL called NO-FTP-ACCESS is created and the prompt changed to named extended ACL configuration mode. ACE statements are entered in the named extended ACL sub configuration mode.

Router(config)# ip access-list extended access-list-name

R1(config)# ip access-list extended NO-FTP-ACCESS
R1(config-ext-nacl)#

#### Configure Extended IPv4 ACLs Named Extended IPv4 ACL Example

The topology below is used to demonstrate configuring and applying two named extended IPv4 ACLs to an interface:

- **SURFING** This will permit inside HTTP and HTTPS traffic to exit to the internet.
- **BROWSING** This will only permit returning web traffic to the inside hosts while all other traffic exiting the R1 G0/0/0 interface is implicitly denied.

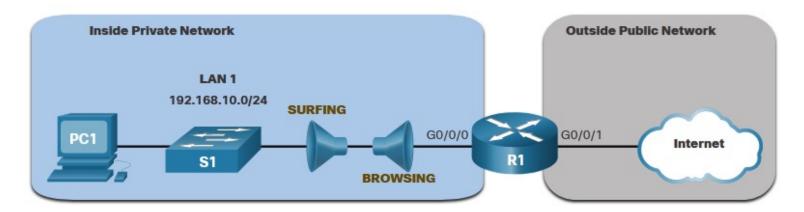

#### Configure Extended IPv4 ACLs Named Extended IPv4 ACL Example (Cont.)

- The SURFING ACL permits HTTP and HTTPS traffic from inside users to exit the G0/0/1 interface connected to the internet. Web traffic returning from the internet is permitted back into the inside private network by the BROWSING ACL.
- The SURFING ACL is applied inbound and the BROWSING ACL is applied outbound on the R1 G0/0/0 interface.

R1(config)# ip access-list extended SURFING R1(config-ext-nacl)# Remark Permits inside HTTP and HTTPS traffic R1(config-ext-nacl)# permit tcp 192.168.10.0 0.0.0.255 any eq 80 R1(config-ext-nacl)# permit tcp 192.168.10.0 0.0.0.255 any eq 443 R1(config-ext-nacl)# exit R1(config)# R1(config)# ip access-list extended BROWSING R1(config-ext-nacl)# Remark Only permit returning HTTP and HTTPS traffic R1(config-ext-nacl)# permit tcp any 192.168.10.0 0.0.0.255 established R1(config-ext-nacl)# exit R1(config)# interface g0/0/0 R1(config-if)# ip access-group SURFING in R1(config-if)# ip access-group BROWSING out R1(config-if)# end R1# show access-lists Extended IP access list SURFING 10 permit tcp 192.168.10.0 0.0.0.255 any eq www 20 permit tcp 192.168.10.0 0.0.0.255 any eq 443 (124 matches) Extended IP access list BROWSING 10 permit tcp any 192.168.10.0 0.0.0.255 established (369 matches)

R1#

#### Configure Extended IPv4 ACLs Named Extended IPv4 ACL Example (Cont.)

**The show access-lists** command is used to verify the ACL statistics. Notice that the permit secure HTTPS counters (i.e., eq 443) in the SURFING ACL and the return established counters in the BROWSING ACL have increased.

```
R1# show access-lists
Extended IP access list BROWSING
    10 permit tcp any 192.168.10.0 0.0.0.255 established
Extended IP access list SURFING
    10 permit tcp 19.168.10.0 0.0.0.255 any eq www
    20 permit tcp 192.168.10.0 0.0.0.255 any eq 443
R1#
```

#### Configure Extended IPv4 ACLs Edit Extended ACLs

An extended ACL can be edited using a text editor when many changes are required. Or, if the edit applies to one or two ACEs, then sequence numbers can be used.

Example:

• The ACE sequence number 10 in the SURFING ACL has an incorrect source IP networks address.

R1# show access-lists
Extended IP access list BROWSING
 10 permit tcp any 192.168.10.0 0.0.0.255 established
Extended IP access list SURFING
 10 permit tcp 19.168.10.0 0.0.0.255 any eq www
 20 permit tcp 192.168.10.0 0.0.0.255 any eq 443
R1#

#### Configure Extended IPv4 ACLs Edit Extended ACLs (Cont.)

- To correct this error the original statement is removed with the **no** sequence\_# command and the corrected statement is added replacing the original statement.
- The **show access-lists** command output verifies the configuration change.

```
R1# configure terminal
R1(config)# ip access-list extended SURFING
R1(config-ext-nacl)# no 10
R1(config-ext-nacl)# 10 permit tcp 192.168.10.0 0.0.0.255 any eq www
R1(config-ext-nacl)# end
```

```
R1# show access-lists
Extended IP access list BROWSING
    10 permit tcp any 192.168.10.0 0.0.0.255 established
Extended IP access list SURFING
    10 permit tcp 192.168.10.0 0.0.0.255 any eq www
    20 permit tcp 192.168.10.0 0.0.0.255 any eq 443
R1#
```

#### Configure Extended IPv4 ACLs Another Extended IPv4 ACL Example

Two named extended ACLs will be created:

- **PERMIT-PC1** This will only permit PC1 TCP access to the internet and deny all other hosts in the private network.
- REPLY-PC1 This will only permit specified returning TCP traffic to PC1 implicitly deny all other traffic.

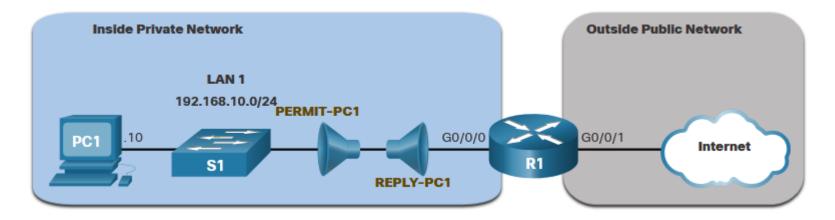

#### Configure Extended IPv4 ACLs Another Extended IPv4 ACL Example (Cont.)

- The **PERMIT-PC1** ACL permits PC1 (192.168.10.10) TCP access to the FTP, SSH, Telnet, DNS , HTTP, and HTTPS traffic.
- The **REPLY-PC1** ACL will permit return traffic to PC1.
- The **PERMIT-PC1** ACL is applied inbound and the **REPLY-PC1** ACL applied outbound on the R1 G0/0/0 interface.

R1(config)# ip access-list extended PERMIT-PC1 R1(config-ext-nacl)# Remark Permit PC1 TCP access to internet R1(config-ext-nacl)# permit tcp host 192.168.10.10 any eq 20 R1(config-ext-nacl)# permit tcp host 192.168.10.10 any eq 21 R1(config-ext-nacl)# permit tcp host 192.168.10.10 any eq 22 R1(config-ext-nacl)# permit tcp host 192.168.10.10 any eq 23 R1(config-ext-nacl)# permit tcp host 192.168.10.10 any eq 53 R1(config-ext-nacl)# permit tcp host 192.168.10.10 any eq 80 R1(config-ext-nacl)# permit tcp host 192.168.10.10 any eq 443 R1(config-ext-nacl)# deny ip 192.168.10.0 0.0.0.255 any R1(config-ext-nacl)# exit R1(config)# R1(config)# ip access-list extended REPLY-PC1 R1(config-ext-nacl)# Remark Only permit returning traffic to PC1 R1(config-ext-nacl)# permit tcp any host 192.168.10.10 established R1(config-ext-nacl)# exit R1(config)# interface g0/0/0 R1(config-if)# ip access-group PERMIT-PC1 in R1(config-if)# ip access-group REPLY-PC1 out R1(config-if)# end R1#

#### Configure Extended IPv4 ACLs Verify Extended ACLs

The **show ip interface** command is used to verify the ACL on the interface and the direction in which it was applied.

R1# show ip interface g0/0/0 GigabitEthernet0/0/0 is up, line protocol is up (connected) Internet address is 192.168.10.1/24 Broadcast address is 255.255.255.255 Address determined by setup command MTU is 1500 bytes Helper address is not set Directed broadcast forwarding is disabled Outgoing access list is REPLY-PC1 Inbound access list is PERMIT-PC1 Proxy ARP is enabled Security level is default Split horizon is enabled ICMP redirects are always sent ICMP unreachables are always sent ICMP mask replies are never sent IP fast switching is disabled IP fast switching on the same interface is disabled IP Flow switching is disabled IP Fast switching turbo vector IP multicast fast switching is disabled IP multicast distributed fast switching is disabled Router Discovery is disabled R1# R1# show ip interface g0/0/0 | include access list Outgoing access list is REPLY-PC1 Inbound access list is PERMIT-PC1

R1#

#### Configure Extended IPv4 ACLs Verify Extended ACLs (Cont.)

The **show access-lists** command can be used to confirm that the ACLs work as expected. The command displays statistic counters that increase whenever an ACE is matched.

Note: Traffic must be generated to verify the operation of the ACL.

| R1# show access-lists                            |
|--------------------------------------------------|
| Extended IP access list PERMIT-PC1               |
| 10 permit tcp host 192.168.10.10 any eq 20       |
| 20 permit tcp host 192.168.10.10 any eq ftp      |
| 30 permit tcp host 192.168.10.10 any eq 22       |
| 40 permit tcp host 192.168.10.10 any eq telnet   |
| 50 permit tcp host 192.168.10.10 any eq domain   |
| 60 permit tcp host 192.168.10.10 any eq www      |
| 70 permit tcp host 192.168.10.10 any eq 443      |
| 80 deny ip 192.168.10.0 0.0.0.255 any            |
| Extended IP access list REPLY-PC1                |
| 10 permit tcp any host 192.168.10.10 established |
| R1#                                              |

#### Configure Extended IPv4 ACLs Verify Extended ACLs (Cont.)

The **show running-config** command can be used to validate what was configured. The command also displays configured remarks.

R1# show running-config | begin ip access-list ip access-list extended PERMIT-PC1 remark Permit PC1 TCP access to internet permit tcp host 192.168.10.10 any eq 20 permit tcp host 192.168.10.10 any eq ftp permit tcp host 192.168.10.10 any eq 22 permit tcp host 192.168.10.10 any eq telnet permit tcp host 192.168.10.10 any eq domain permit tcp host 192.168.10.10 any eq www permit tcp host 192.168.10.10 any eq 443 deny ip 192.168.10.0 0.0.0.255 any ip access-list extended REPLY-PC1 remark Only permit returning traffic to PC1 permit tcp any host 192.168.10.10 established

# 5.5 Module Practice and Quiz

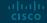

#### Module Practice and Quiz Packet Tracer – IPv4 ACL Implementation Challenge

In this Packet Tracer, you will complete the following objectives:

- Configure a router with standard named ACLs
- Configure a router with extended named ACLs
- Configure a router with extended ACLs to meet specific communication requirements
- Configure an ACL to control access to network device terminal lines
- Configure the appropriate router interfaces with ACLs in the appropriate direction
- Verify the operation of the configured ACLs

#### Module Practice and Quiz Lab – Configure and Verify Extended IPv4 ACLs

In this lab, you will complete the following objectives:

- Build the Network and Configure Basic Device Settings
- Configure and Verify Extended IPv4 ACLs

#### Module Practice and Quiz What did I learn in this module?

- To create a numbered standard ACL, use the use the **ip access-list standard** *access-list-name* global configuration command.
- Use the **no access-list** *access-list-number* global configuration command to remove a numbered standard ACL.
- Use the **show ip interface** command to verify if an interface has an ACL applied to it.
- To create a named standard ACL, use the **ip access-list standard** *access-list-name* global configuration command.
- Use the **no ip access-list standard** *access-list-name* global configuration command to remove a named standard IPv4 ACL.
- To bind a numbered or named standard IPv4 ACL to an interface, use the ip access-group {access-list-number | access-list-name} { in | out } global configuration command.
- To remove an ACL from an interface, first enter the **no ip access-group** interface configuration command.
- To remove the ACL from the router, use the **no access-list** global configuration command.

#### Module Practice and Quiz What did I learn in this module?

- Extended ACLs can filter on source address, destination address, protocol (i.e., IP, TCP, UDP, ICMP), and port number.
- To create a numbered extended ACL, use the Router(config)# access-list access-list-number {deny | permit | remark text} protocol source source-wildcard [operator [port]] destination destination-wildcard [operator [port]] [established] [log] global configuration command.
- ALCs can also perform basic stateful firewall services using the TCP established keyword.
- The show ip interface command is used to verify the ACL on the interface and the direction in which it was applied.
- To modify an ACL, use a text editor or use sequence numbers.
- An ACL ACE can also be deleted or added using the ACL sequence numbers.
- Sequence numbers are automatically assigned when an ACE is entered.

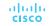

# ··II··II·· CISCO